# CATEYE STRADA DIGITAL WIRELESS

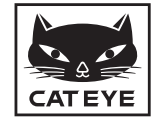

CYCLOCOMPUTER CC-RD420DW

**※ 使用の前に必ず本書を最後までよく読んで、いつ でも見られるように大切に保管してください。 ホームページ上で動画を交えた詳しい解説や取扱説 明書をダウンロードできますのでご活用ください。**

#### **本器は出荷時に付属のセンサーと ID が照合されています。 ご使用にはセンサー ID 照合は必要ありません。**

※ 本器は、オプションのスピードセンサー (ISC-10) を使用す ることで、走行速度、ケイデンス、心拍数の最大 3 つの信号 を受信・表示することができます。

### **警告・注意**

- • ペースメーカーをご利用の方は、絶対にこの製品をお使いに ならないでください。
- • 走行中は、コンピュータに気を取られないで、安全走行を心 がけてください。
- • マグネット、センサーおよびブラケットはしっかりと自転車 に取付け、緩みがないことを定期的に点検してください。
- 誤って雷池を飲み込んだ場合は、すぐに医師に相談してくださ  $\mathcal{L}$
- • コンピュータは炎天下に長時間放置しないでください。
- コンピュータは絶対分解しないでください。
- • コンピュータは落下させないでください。損傷の原因となります。
- • ブラケットに装着した状態で **MODE** を押すときはコンピュー タ表面のドット部周辺を押してください。他の部分を強く押 すと誤作動や損傷の原因となります。
- • ブラケットバンドのダイヤル部は必ず手で締付けてください。 工具などで強く締めるとネジ山がつぶれる恐れがあります。
- 装着ベルトや雷極パッドで皮膚がかぶれる等の異常がある場 合は、使用を中止してください。
- • 装着ベルトは、無理にねじったり引っ張ったりしないでください。
- • 装着ベルトは、長期間の使用で劣化します。頻繁に計測ミス が起きる場合は、装着ベルトを交換してください。
- • コンピュータや付属品を拭くとき、シンナー、ベンジン、ア ルコールなどは表面を傷めるので使わないでください。
- • 使用済みの電池は各地域によって定められた方法で処理して ください。
- • 液晶画面の特性として、偏光レンズサングラスでは表示が見 えにくくなります。

### **2.4GHz デジタル無線について**

各センサーは、無線 LAN などに使われる周波数 2.4GHz のデ ジタル通信技術を採用しています。これにより計測において外部 ノイズや混信の影響を受けにくく、従来に比べ信頼性の高いデー タを記録・保存することができますが、次のような場所や環境で は干渉を受け、正しい計測が行えない場合があります。 ※ 特にセンサー ID 照合中にはご注意ください。

- テレビ、パソコン、ラジオ、モーターなどの近くや、自動車、 鉄道車両内。
- 踏切りや線路沿い、テレビの送信所、レーダー基地等。
- • 他のコードレス機器や一部のライトと併用してご利用の場合。
- • Wi-Fi 環境下。

### **スピードセンサー ID の自動認識について**

スピードセンサーは ID を持っており、コンピュータはこの ID を照合して計測を行います。

コンピュータには、2 つのスピードセンサー ID を登録すること ができ、事前に登録すると自動で 2 つのスピードセンサーを識 別することができます。

また、スピードセンサー ID にはタイヤ周長が設定されるため、従 来機種で必須であった手動での周長切替えは必要なくなりました。 ※ 画面には、ヤンサーアイコン (%1, %2) で認識中のスピード センサーを表示します。

#### 自動認識の流れ

コンピュータが節電画面へ移行し、その後計測画面に戻ったとき、 以下の流れでスピードセンサー ID の自動認識が行なわれます。

- ■コンピュータは直前まで同期していたスピードセンサー ID の 信号をサーチします。
- 2 センサー信号を受信するとスピードセンサーのセンサーアイ コンが点灯し、計測を開始します。 直前まで同期していたスピードセンサー ID の信号を受信でき
- ない場合は、もう一方のセンサー信号をサーチします。 6 コンピュータがもう一方のセンサー信号を受信すると画面に
- もう一方のセンサーアイコンが点灯して、計測を開始します。 もう一方のスピードセンサーIDの信号も受信できない場合は、 再び元のセンサー信号をサーチします。

通信障害など、何らかの理由で一度同期に失敗しても上記の流れ で同期を繰返しますが、この場合は、認識に時間がかかります。

※ コンピュータは 10 分間センサーからの信号を受信できない 場合、節電画面に変わり、さらに 1 時間経過するとスリープ 状態になります。

#### 手動での ID 切替

メニュー画面の「タイヤ設定」でスピードセンサー ID を手動で 強制的に切替えることができます。次のような場合に活用してく ださい。

- 登録した 2 つのスピードセンサーが近くにあり、双方からセ ンサー信号が発信中で任意のセンサー信号を認識させられな いとき。
- • 早急にスピードセンサー ID を切替えたいとき。
- ※ 手動でスピードセンサー ID の切替えを行った場合、計測画面 に戻った時点で切替えたスピードセンサー ID のみをサーチし 続けます。センサー信号を受信できない場合は、10 分後に 節電画面に切替わります。その後、計測画面に戻ると自動認 識の手順で、サーチを行ないます。

### **自転車への取付け** CC-RD420DW JP 2

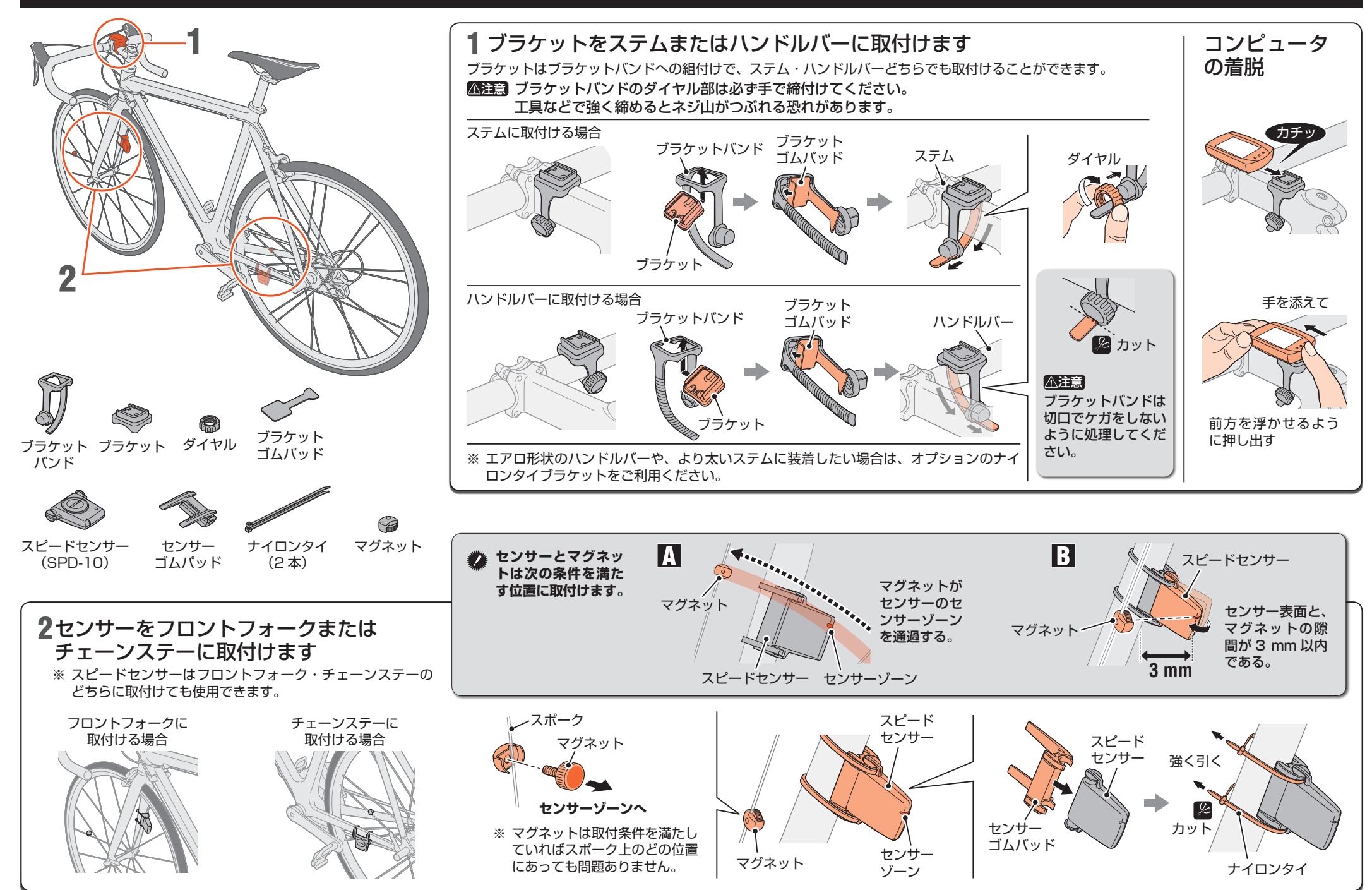

### **心拍センサーの使い方 CC-RD420DW JP** 3

### 心拍センサーを装着する前に

- 警告 ペースメーカーをご利用の方は、絶対にこの製品をお使いにな らないでください。
- • 装着ベルトや電極パッドで皮膚がかぶれる等の異常がある場合 は、使用を中止してください。
- • 装着ベルトは、無理にねじったり引っ張ったりしないでください。
- • 装着ベルトは、長期間の使用で劣化します。頻繁に計測ミスが 起きる場合は、装着ベルトを交換してください。

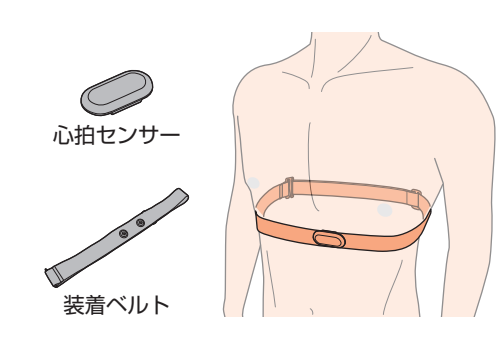

### 心拍センサーの装着方法

- ※ 胸回り(アンダーバスト)に合わせて装着ベルトの長さを調節します。きつく締めすぎると計測中、苦痛を感じることがあります。
- ※ 必ず、電極パッドが身体に密着するようにしてください。
- ※ 皮膚が乾燥している場合、またはシャツの上から装着する場合では計測ミスが起こることがあります。このような場合は、電極パッドを 水で濡らしてご利用ください。
- ※ 心拍センサーは、身体に装着すると電源を消費します。心拍計測を行わないときは外してください。

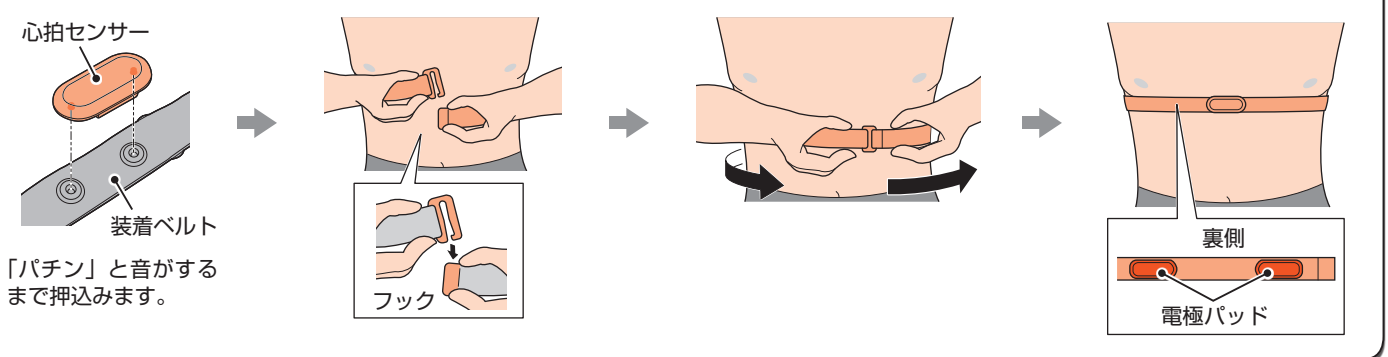

### **コンピュータの準備**

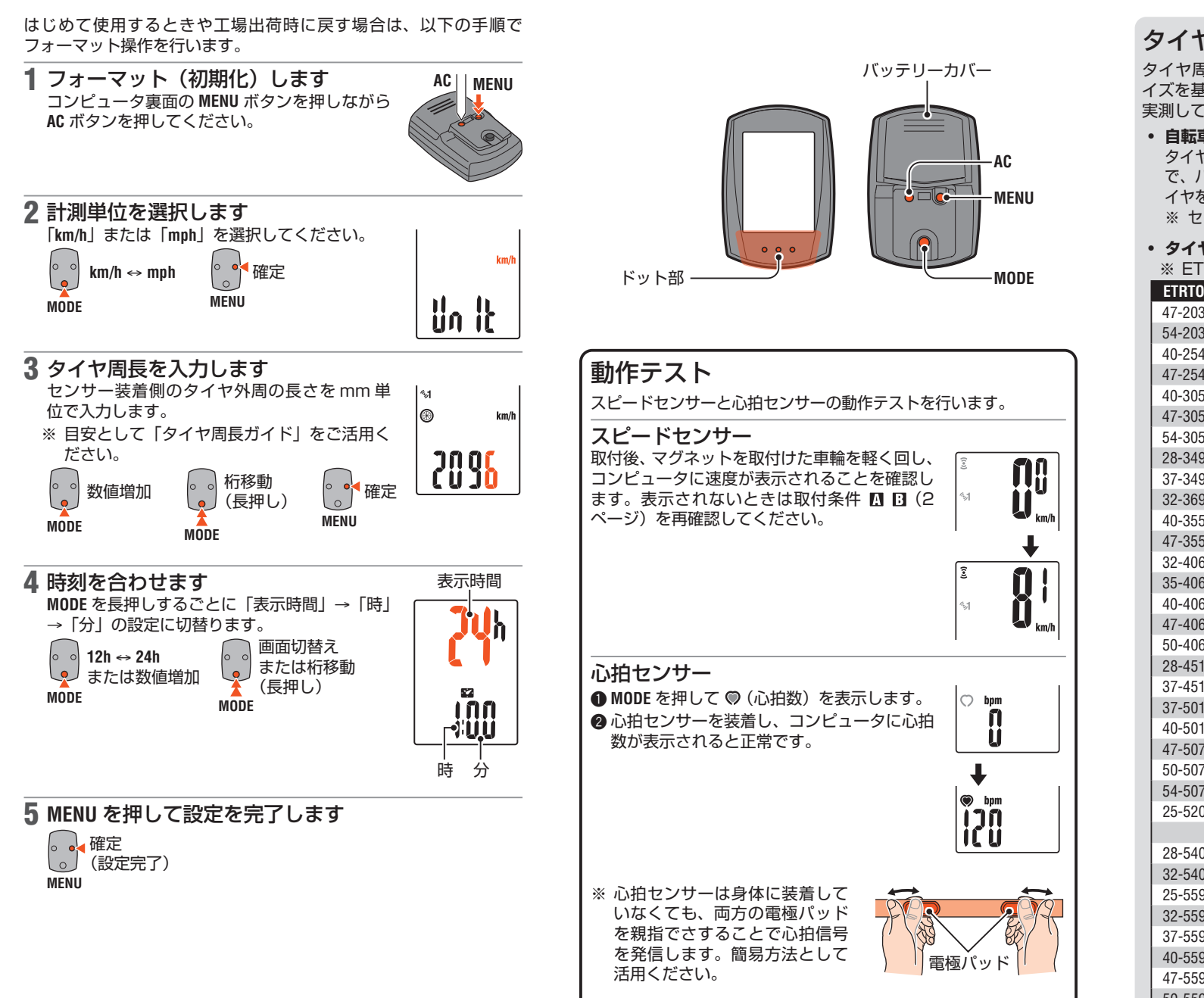

#### タイヤ周長について

タイヤ周長は、以下のタイヤ周長ガイドから、自転車のタイヤサ イズを基に周長 (L) を見つける方法と、自転車のタイヤ周長 (L) を 実測して求める方法があります。

• **自転車のタイヤ周長 (L) を実測して求める** タイヤの空気圧を適正にし、体重をかけた状態 で、バルブ等の目印になるものを基準にしてタ イヤを 1 回転させ、路面の寸法を測ります。 ※ センサーを装着する側のタイヤを測ります。

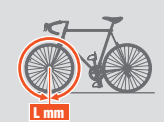

#### • **タイヤ周長ガイド**

※ ETRTO やタイヤサイズはタイヤの側面に記載されています。

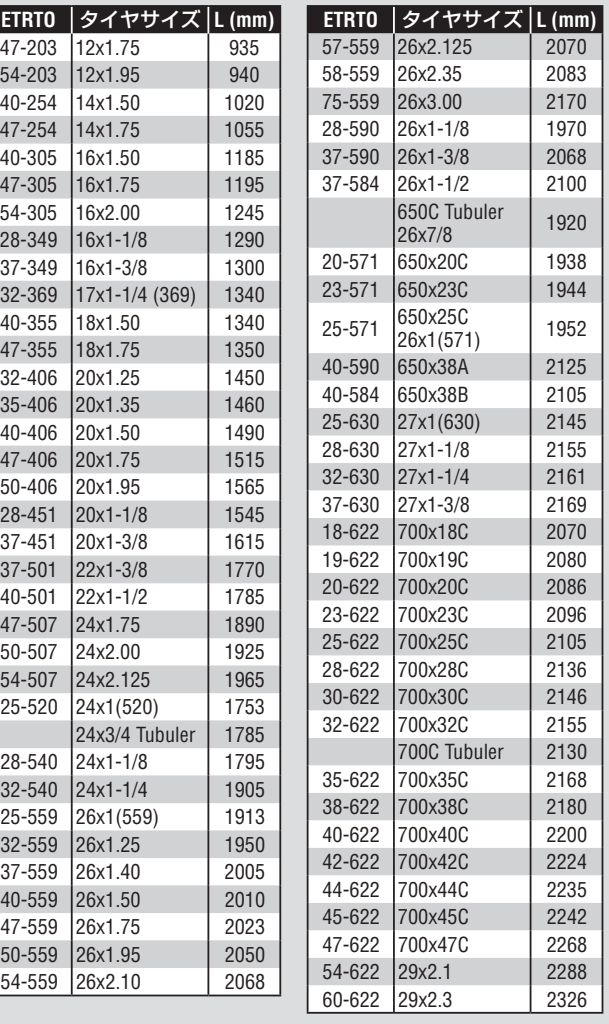

### **コンピュータの操作[計測画面]** CC-RD420DW **JP** 5

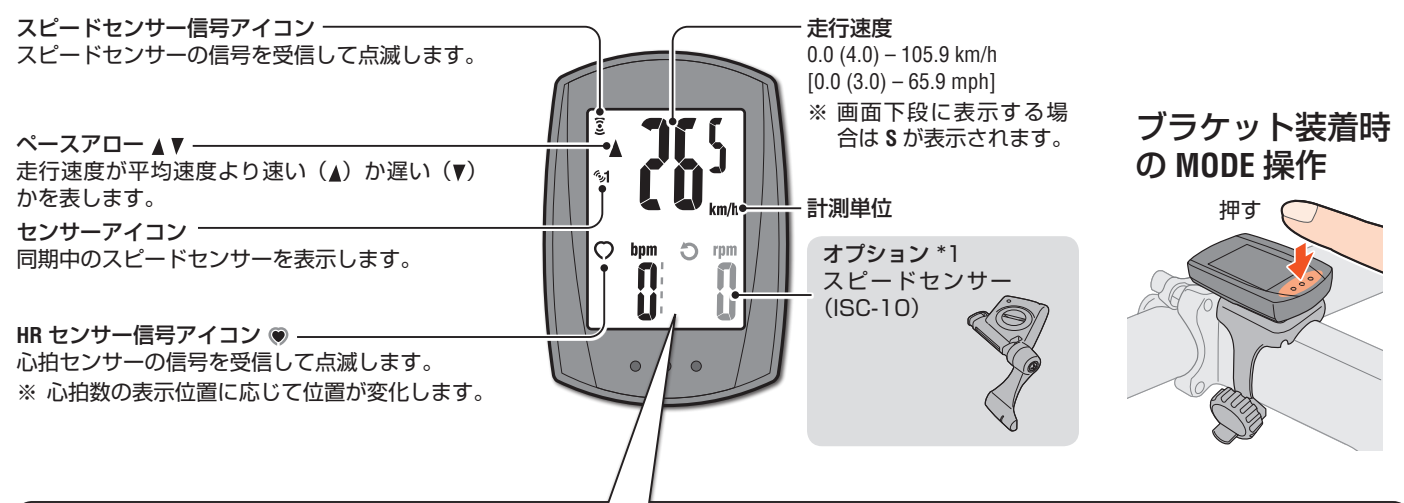

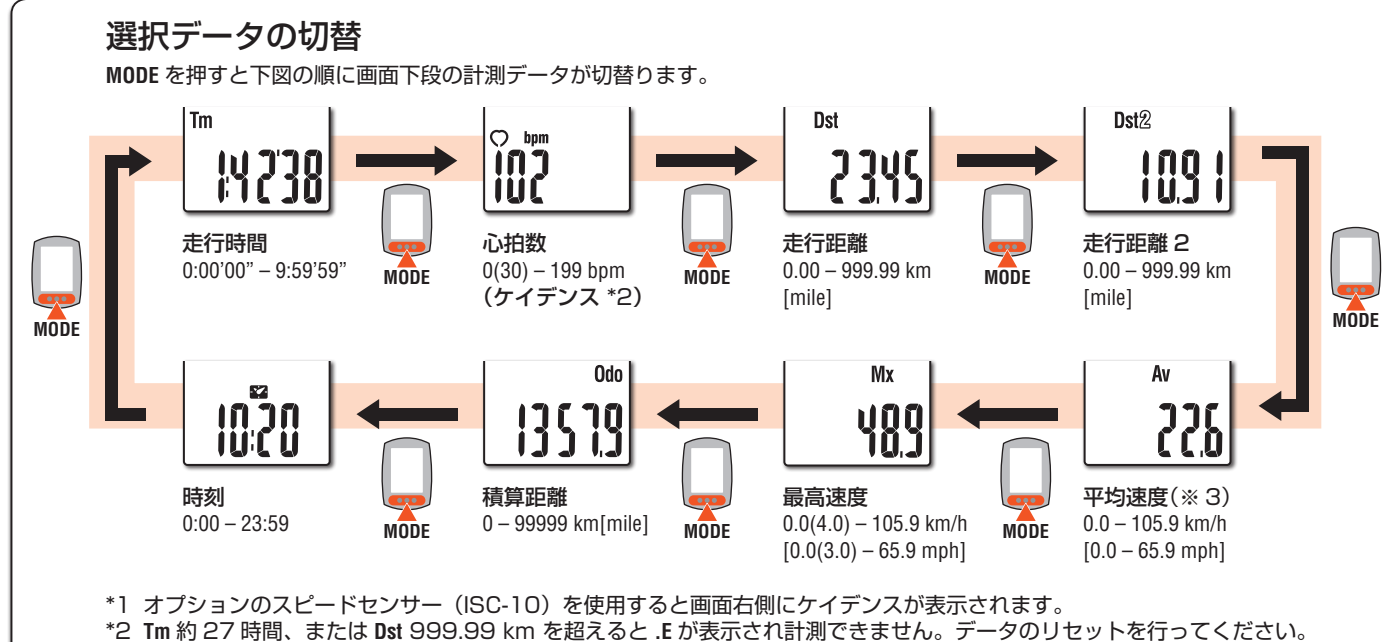

#### 計測のスタート/ストップ

自転車の動きに合わせて自動 で計測を行います。 計測中は計測単位が点滅しま す。

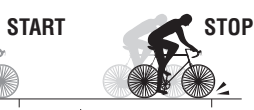

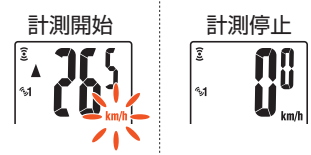

#### 上段表示切替

心拍数(◎)、またはケイデンス(⊙)を画面上段に切替え常時表示 させることができます。

- 設定方法 「コンピュータの設定変更:上段表示切替」(6 ページ)を 参照してください。
- ※ ケイデンスの計測には、オプションのスピードセンサー (ISC-10) が必要です。

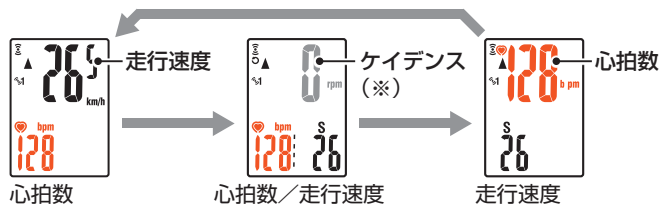

### データのリセット

計測画面で **MODE** を押し続けると、積算距離(**Odo**)、 走行距離 2(**Dst2**)を除く、すべての計測データが 0 に戻ります。

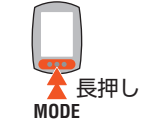

※ 積算距離(**Odo**)はリセットできません。 • 走行距離 2 の単独リセット

走行距離 2(**Dst2**)を表示して **MODE** を押し続けると、走行距離 2 だけが 0 に戻ります。

#### 節電機能

約 10 分間信号が入らないと時刻表示だけの節電画面になります。 この状態からは **MODE** を押すことで計測画面に戻ります。

※ 節電画面からさらに 60 分間放置すると計測単位だけの表示にな ります。

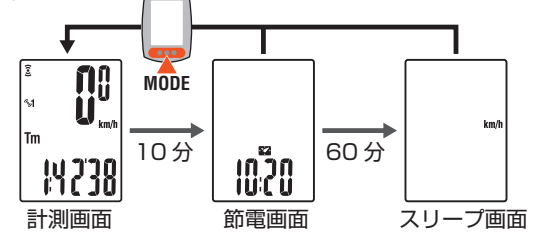

### コンピュータの設定変更[メニュー画面] CC-RD420DW JP 6

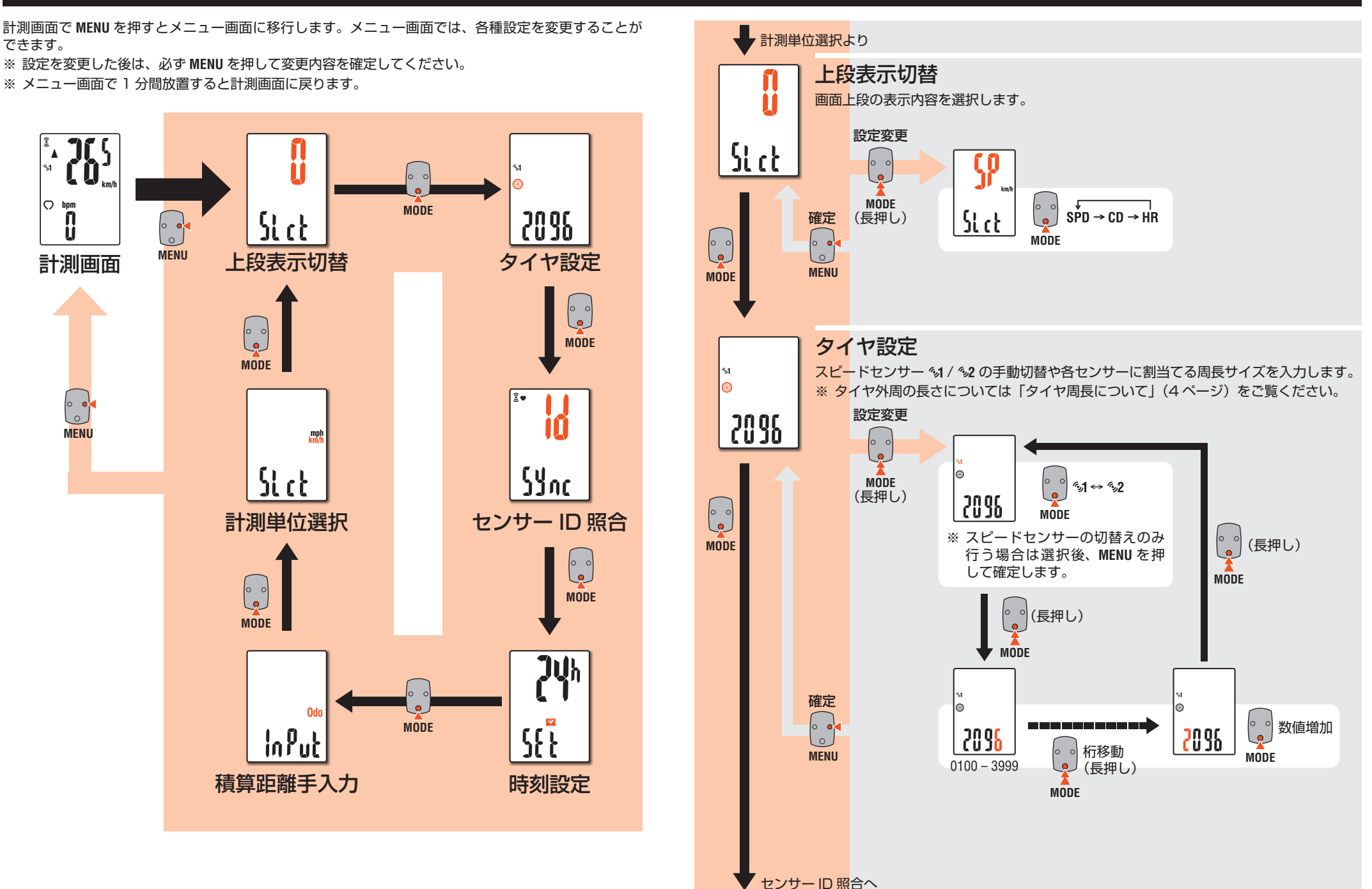

### **コンピュータの設定変更[メニュー画面]**

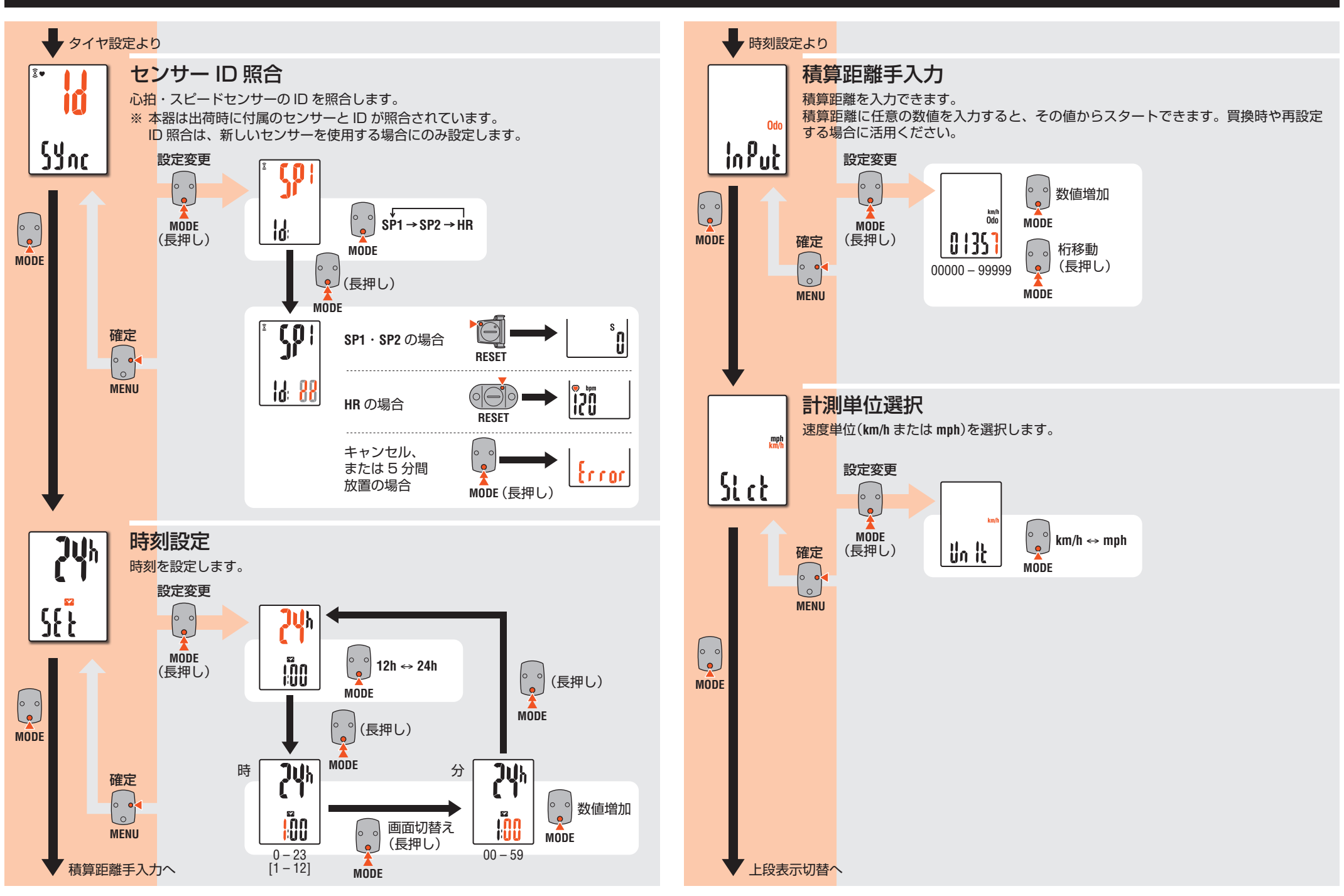

### **ご使用について** CC-RD420DW **JP** 8

### **メンテナンス**

- • コンピュータや付属品が汚れたら、薄い中性洗剤を湿らせた柔ら かい布で拭いた後、から拭きしてください。
- • 装着ベルトは、肌に直接触れるため、ご使用後は汚れを洗うなど 清潔に保ってください。

### **電池の交換**

```
コンピュータ
```
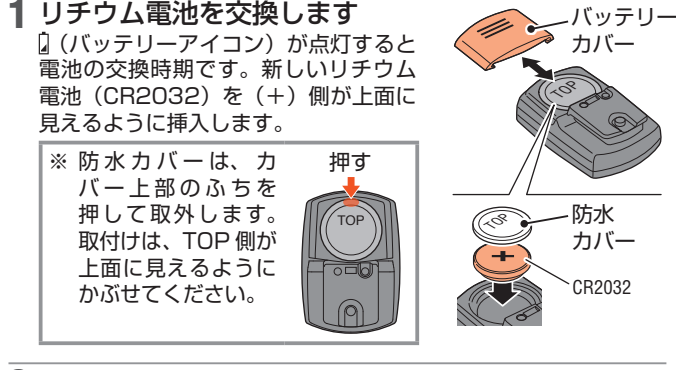

2 コンピュータ裏面の **AC** ボタン を押します(リスタート操作) ※ リスタートでは計測単位、センサー ID、同期中のセンサー、タイヤ周長、 上段表示設定、積算距離値が保持さ れます。

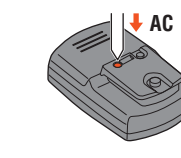

### 心拍センサー

※ 心拍数の数値が点滅する場合は電池の交換時期です。 新しいリチウム電池(CR2032)を(+)側が見えるように挿入し、 バッテリーカバーをしっかり閉めます。

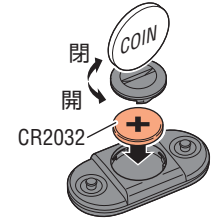

※ センサーの電池交換後は必ずセンサーの **RESET** ボタンを押してく ださい。

#### スピードセンサー

※ 走行速度の数値が点滅する場合は電池の交換時期です。 新しいリチウム電池(CR2032)を(+)側が見えるように挿入し、

バッテリーカバーをしっかり閉めます。

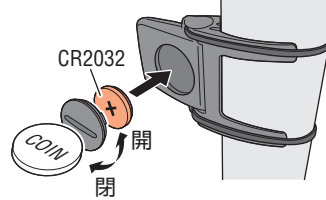

※ 交換後はマグネットとの位置関係を確認してください。 ※ センサーの電池交換後は必ずセンサーの **RESET** ボタンを押してく ださい。

## **トラブルシューティング**

走行速度・心拍数が計測できない。

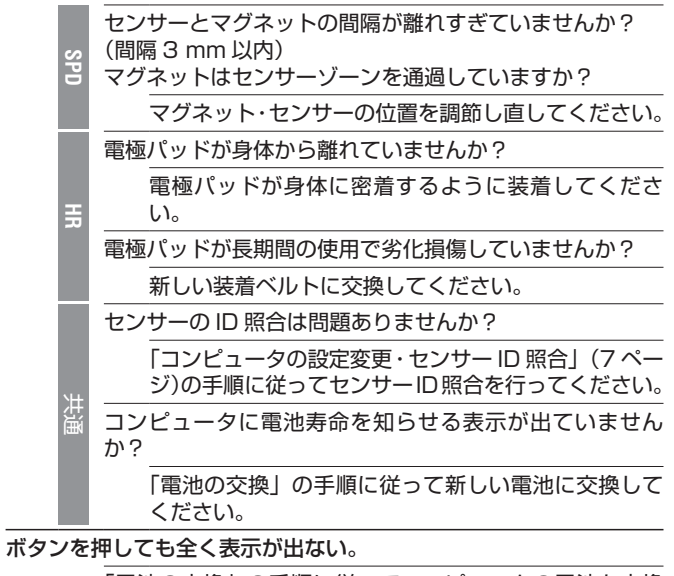

「電池の交換」の手順に従ってコンピュータの電池を交換 してください。

#### 異常な表示が出る。

「電池の交換・コンピュータ 手順 2~4| (4ページ)に 従ってリスタートしてください。

#### 計測データの値がおかしい。(最高速度が速すぎる等)

電磁波等を発生するもの(鉄道線路、テレビ等の送信所、Wi-Fi 環境等)が近くにありませんか?

原因と思われるものから離れてください。無意味なデータ の場合は、リセット操作してください。

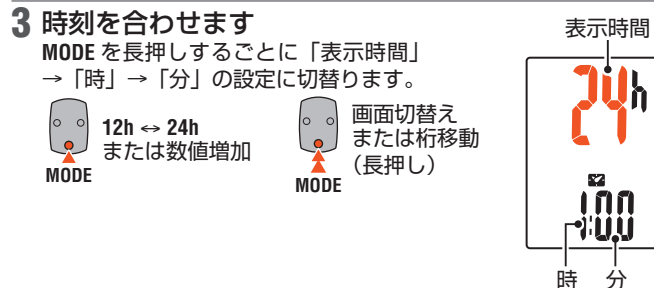

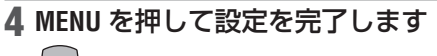

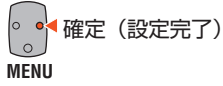

### **ご使用について** CC-RD420DW **JP**

### **製品仕様**

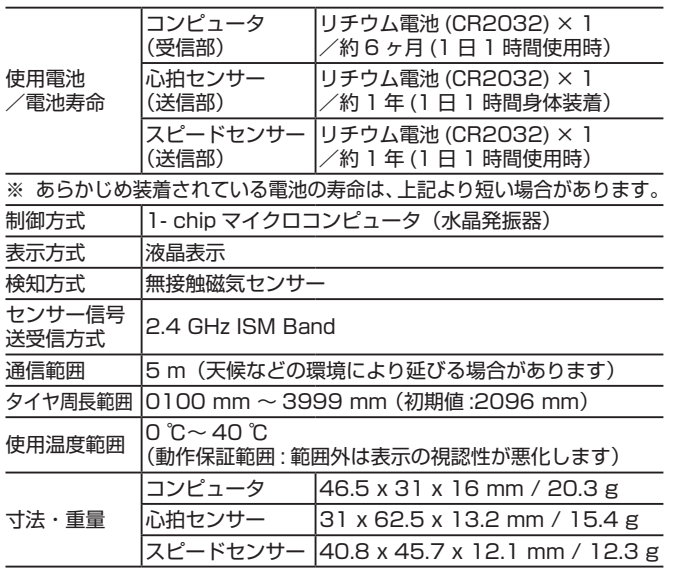

#### ※ 仕様及び外観は、改良のために予告なく変更することがあります。

### **製品保証について**

#### **2 年間保証: コンピュータ/スピードセンサー/心拍センサーのみ (付属品及び電池の消耗は除く)**

正規小売店でご購入いただき、正常な使用状態で故障した場合は、 無料修理・交換いたします。お送りいただく前に E メール・お電話 などで弊社カスタマーサービスにお問い合わせください。修理のご 依頼にあたっては、お客様の連絡先・故障状況などを明記の上、ご 購入日が確認できるレシートなどを添えて、当社宛に直接お送りく ださい。ご購入日が特定できない場合、保証期間は製造年月日から 起算させていただきます。ネットオークションを含む全ての転売品、 事故などによる外的要因や取扱説明書に記載していない用途・方法 での誤使用による要因では保証の対象外となります。なお、お送り いただく際の送料はお客様にてご負担願います。修理完了後、送料 弊社負担でお届けさせていただきます。

ホームページ上でこの製品のユーザー登録が行えます。ご登録いた だくと、ご希望によりメールマガジンを配信させていただきます。 https://www.cateye.com/jp/support/regist/

#### [宛先]

株式会社キャツトアイ カスタマーサービス

〒 546-0041 大阪市東住吉区桑津 2 丁目 8 番 25 号 TEL : (06)6719-6863 ダイヤルイン FAX : (06)6719-6060 E メール : support@cateye.co.jp ホームページ: www.cateve.com

#### **交換部品**

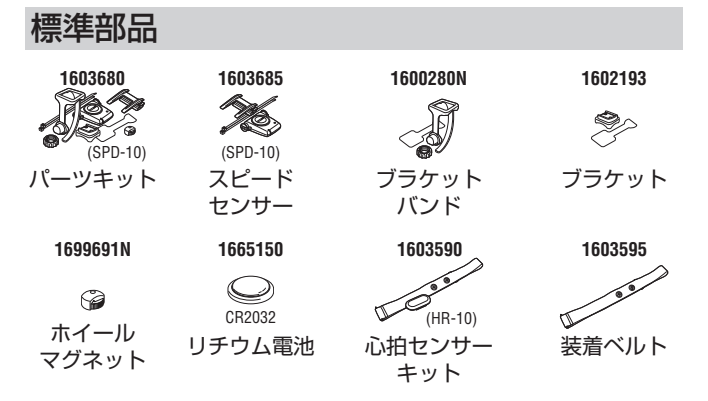

#### オプション部品

**16038921603585** Š  $\mathcal{K}_{\text{(ISC-10)}}$ スリム スピードセンサー ブラケット キット